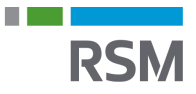

## **Autorisering af RSM - e-Indkomst**

- 1. Gå på<www.SKAT.dk>
- 2. Vælg i højre hjørne "Log på" og log herefter ind som erhverv med:
	- a. MitID/medarbejdersignatur
	- b. Tastselv-kode fra SKAT
	- c. Direktørens personlige MitID
- 3. I menuen øverste venstre hjørne vælges "Ansatte"
- 4. Vælg "indberet tileIndkomst eller Letløn" i menuen til højre
- 5. Vælg herefter "Ændre tilmeldingsoplysninger"
- 6. Hvis ikke "Indberetning til/forespørgsel på e-Indkomst/Letløn" og "Angivelse af Askat og arbejdsmarkedsbidrag mv." står under Systemer virksomheden er tilmeldt, sættes der flueben i "Ønsker at tilmelde"
- 7. Klik herefter på "Godkend"
- 8. Klik herefter på "Tilbage" oppe i venstre hjørne
- 9. Vælg "Autorisere revisor m.fl. til indberetning"
- 10.Indtast i feltet ved "indberetning til/forespørgsel på e-Indkomst" og "Angivelse af A-skat og arbejdsmarkedsbidrag mv." vores cvr. nr. som er 25 49 21 45
- 11.Til højre for CVR-nr. sættes der flueben i "Ønsker at tilmelde"
- 12.Klik herefter "Godkend"

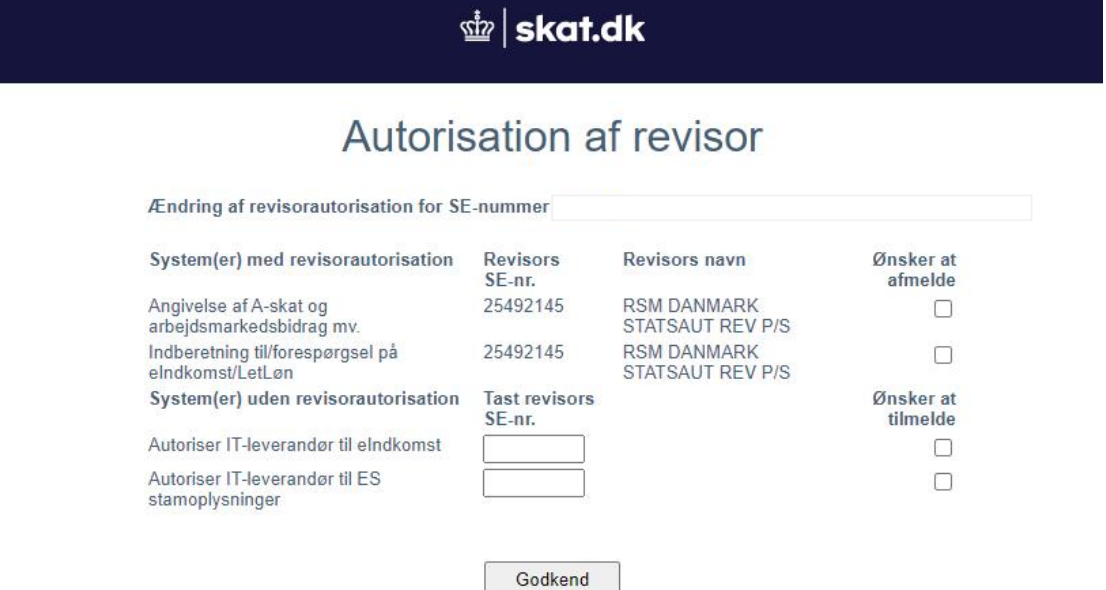